# **it:logistik**

# **ecommerce Lösungen mit xt:Commerce 4 / VEYTON Shopsoftware**

# **Canonical Urls ( itl\_canonical\_urls )** Version 1.0.0

## **Ausgabe von canonial urls im Header**

## **I. Allgemeines**

Die Lizenzierung bezieht sich auf die Domain(s) und localhost für offline-Benutzung.

#### **II. Installation**

Wie jedes andere Plugin für VEYTON**®**, ist die Installation leicht und bequem: Plugin ins Plugin-Verzeichnis des Shops kopieren und unter Inhalte->Plugins->deinstallierte Plugins aufrufen und installieren. Danach unter "installierte Plugins" aktiv setzen. Das Plugin installiert sich unter "Bestellungen / Kunden". Eine De-Installation erfolgt rückstandsfrei.

### **III. Funktionsweise**

### **Allgemein** ( Plugin-Parameter )

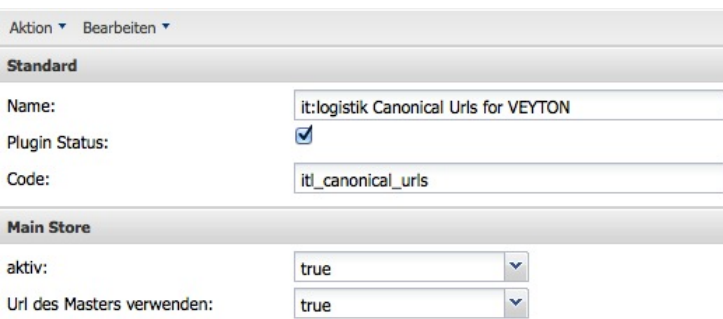

"Plugin Status" aktiviert das Plugin insgesamt, "aktiv" für den aktuellen Mandanten. Mit der Einstellung "Url des Masters verwenden" wird diese bei den Slaves ausgegeben.

Es werden auch canonical urls für Seiten erstellt, die nicht über Einträge in der SEO-Tabelle verfügen, wie diverse Plugins, z.B.: [www.meine-seite.de/xt\\_special\\_products](http://www.meine-seite.de/xt_special_products) bei Angeboten.

Wir wünschen Ihrem Online-Shop viel Erfolg !